### **Oracle® Fusion Middleware**

Oracle WebCenter Analytics Administrator's Guide (for Oracle WebCenter Interaction)

10g Release 4 (10.3.0.2.0)

E14112-04

#### December 2011

The Oracle Fusion Middleware Administrator's Guide for Oracle WebCenter Analytics (for Oracle WebCenter Interaction) describes how to perform administration tasks for Oracle WebCenter Analytics 10g Release 4 (10.3.0.2.0) for Oracle WebCenter Interaction.

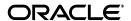

Oracle Fusion Middleware Oracle WebCenter Analytics Administrator's Guide (for Oracle WebCenter Interaction), 10g Release 4 (10.3.0.2.0)

E14112-04

Copyright © 2011, Oracle and/or its affiliates. All rights reserved.

Primary Author: Sarah Bernau

This software and related documentation are provided under a license agreement containing restrictions on use and disclosure and are protected by intellectual property laws. Except as expressly permitted in your license agreement or allowed by law, you may not use, copy, reproduce, translate, broadcast, modify, license, transmit, distribute, exhibit, perform, publish, or display any part, in any form, or by any means. Reverse engineering, disassembly, or decompilation of this software, unless required by law for interoperability, is prohibited.

The information contained herein is subject to change without notice and is not warranted to be error-free. If you find any errors, please report them to us in writing.

If this is software or related documentation that is delivered to the U.S. Government or anyone licensing it on behalf of the U.S. Government, the following notice is applicable:

U.S. GOVERNMENT RIGHTS Programs, software, databases, and related documentation and technical data delivered to U.S. Government customers are "commercial computer software" or "commercial technical data" pursuant to the applicable Federal Acquisition Regulation and agency-specific supplemental regulations. As such, the use, duplication, disclosure, modification, and adaptation shall be subject to the restrictions and license terms set forth in the applicable Government contract, and, to the extent applicable by the terms of the Government contract, the additional rights set forth in FAR 52.227-19, Commercial Computer Software License (December 2007). Oracle America, Inc., 500 Oracle Parkway, Redwood City, CA 94065.

This software or hardware is developed for general use in a variety of information management applications. It is not developed or intended for use in any inherently dangerous applications, including applications that may create a risk of personal injury. If you use this software or hardware in dangerous applications, then you shall be responsible to take all appropriate fail-safe, backup, redundancy, and other measures to ensure its safe use. Oracle Corporation and its affiliates disclaim any liability for any damages caused by use of this software or hardware in dangerous applications.

Oracle and Java are registered trademarks of Oracle and/or its affiliates. Other names may be trademarks of their respective owners.

Intel and Intel Xeon are trademarks or registered trademarks of Intel Corporation. All SPARC trademarks are used under license and are trademarks or registered trademarks of SPARC International, Inc. AMD, Opteron, the AMD logo, and the AMD Opteron logo are trademarks or registered trademarks of Advanced Micro Devices. UNIX is a registered trademark of The Open Group.

This software or hardware and documentation may provide access to or information on content, products, and services from third parties. Oracle Corporation and its affiliates are not responsible for and expressly disclaim all warranties of any kind with respect to third-party content, products, and services. Oracle Corporation and its affiliates will not be responsible for any loss, costs, or damages incurred due to your access to or use of third-party content, products, or services.

# Contents

| Pr | eface   |                                                                        | . vii |
|----|---------|------------------------------------------------------------------------|-------|
|    | Audier  | nce                                                                    | vii   |
|    | Docum   | entation Accessibility                                                 | vii   |
|    |         | l Documents                                                            |       |
|    | Conver  | ntions                                                                 | vii   |
| 1  | Overvi  | ew of Oracle WebCenter Analytics                                       |       |
|    | 1.1     | Components of Oracle WebCenter Analytics                               | 1-1   |
|    | 1.2     | Overview of Oracle WebCenter Analytics Components                      | 1-2   |
|    | 1.3     | Overview of Oracle WebCenter Interaction Components                    | 1-3   |
| 2  | Workir  | ng with Oracle WebCenter Analytics Reports                             |       |
|    | 2.1     | Overview of Oracle WebCenter Analytics Reports                         | 2-1   |
|    | 2.2     | Accessing Oracle WebCenter Analytics Reports                           |       |
|    | 2.3     | Managing Security for Oracle WebCenter Analytics Reports               | 2-4   |
|    | 2.4     | Creating Oracle WebCenter Analytics Portlets                           |       |
|    | 2.5     | Working with Oracle WebCenter Analytics - Advanced Tips and Techniques |       |
|    | 2.5.1   | Tips and Techniques - Using Oracle WebCenter Analytics Reports         | 2-5   |
|    | 2.5.2   | Tips and Techniques - Maximizing Portal Usage Tracking                 | 2-5   |
| 3  | Using   | Analytics Administration                                               |       |
|    | 3.1     | Accessing Analytics Administration                                     | 3-1   |
|    | 3.2     | Using Analytics Administration                                         | 3-1   |
|    | 3.2.1   | Configuring Runtime Settings                                           |       |
|    | 3.2.2   | Configuring Security Settings                                          | 3-2   |
|    | 3.2.2.1 | Super Users Role                                                       | 3-3   |
|    | 3.2.2.2 | Capabilities                                                           | 3-3   |
|    | 3.2.2.3 | -                                                                      |       |
|    | 3.2.3   | Configuring Partition Settings                                         | 3-5   |
|    | 3.2.3.1 | Working with the Scrolling View Window                                 |       |
|    | 3.2.3.2 | Previewing Partitions                                                  | 3-6   |
|    | 3.2.4   | Registering Events                                                     | 3-6   |
|    | 3.2.4.1 | Overview of Events, Event Parameters, and Dimensions                   | 3-7   |
|    | 3.2.4.2 | Creating Custom Dimensions                                             | 3-7   |
|    | 3.2.4.3 | Creating Events                                                        | 3-8   |

|   | 3.2.4.3 | 8.1 Event Names                                                        | 3-8         |
|---|---------|------------------------------------------------------------------------|-------------|
|   | 3.2.4.3 | 3.2 Table Names                                                        | 3-8         |
|   | 3.2.4.3 | Parameter Names                                                        | 3-8         |
|   | 3.2.4.3 | Delivered Parameters                                                   | 3-8         |
|   | 3.2.4.4 | Saving Event Data                                                      | 3-9         |
|   | 3.2.4.5 | Stopping Event Data Storage                                            | 3-9         |
|   | 3.3     | Limiting Access to Analytics Administration                            | 3-9         |
| 4 | Manag   | ging the Oracle WebCenter Analytics Database                           |             |
|   | 4.1     | Sizing the Oracle WebCenter Analytics Database                         | 4-1         |
|   | 4.1.1   | Overview of Oracle WebCenter Analytics Database Growth                 | 4-1         |
|   | 4.1.1.1 | Fact Table Growth                                                      | 4-1         |
|   | 4.1.1.2 | Dimension Table Growth                                                 | 4-2         |
|   | 4.1.2   | Restricting Portlet View Data                                          | 4-2         |
|   | 4.1.3   | Tuning the Oracle WebCenter Analytics Database - Oracle                | 4-2         |
|   | 4.1.4   | Working with Delivered Fact Tables                                     | 4-3         |
|   | 4.2     | Archiving and Restoring Partitions                                     | 4-4         |
| 5 | Synch   | ronizing Oracle WebCenter Analytics                                    |             |
|   | 5.1     | Overview of Oracle WebCenter Analytics Synchronization                 | 5-1         |
|   | 5.1.1   | Synchronized Dimension Data and Associated Jobs                        |             |
|   | 5.2     | Performing Force Synchronizations                                      | 5-3         |
|   | 5.2.1   | Performing a Force Synchronization of All Dimension Data               | 5-3         |
|   | 5.2.2   | Performing a Force Synchronization of a Single Object's Dimension Data | 5-3         |
|   | 5.3     | Strategizing Synchronization Scheduling                                | 5-3         |
| Α | Troub   | leshooting                                                             |             |
|   | A.1     | Overview of Logs                                                       | <b>A</b> -1 |
|   | A.2     | Troubleshooting Common Runtime Problems                                |             |
|   |         |                                                                        |             |

## **Preface**

This book describes how to perform administration tasks for Oracle WebCenter Analytics 10g Release 4 (10.3.0.2.0).

### **Audience**

This guide is written for Oracle WebCenter Analytics administrators who are responsible for configuring Oracle WebCenter Analytics reports, working with the Oracle WebCenter Analytics database, and maintaining the Oracle WebCenter Analytics system.

## **Documentation Accessibility**

For information about Oracle's commitment to accessibility, visit the Oracle Accessibility Program website at

http://www.oracle.com/pls/topic/lookup?ctx=acc&id=docacc.

#### **Access to Oracle Support**

Oracle customers have access to electronic support through My Oracle Support. For information, visit

http://www.oracle.com/pls/topic/lookup?ctx=acc&id=info or visit http://www.oracle.com/pls/topic/lookup?ctx=acc&id=trs if you are hearing impaired.

### **Related Documents**

For more information, see the following documents in the Oracle WebCenter Analytics 10g Release 4 (10.3.0.2.0) documentation set:

- Oracle WebCenter Analytics Release Notes
- Oracle Fusion Middleware Installation and Upgrade Guide for Oracle WebCenter Analytics (for Oracle WebCenter Interaction)
- Oracle Fusion Middleware Developer's Guide for Oracle WebCenter Analytics

### **Conventions**

The following text conventions are used in this document:

| Convention | Meaning                                                                                                    |
|------------|----------------------------------------------------------------------------------------------------|
| boldface   | Boldface type indicates graphical user interface elements associated with an action, or terms defined in text or the glossary.         |
| italic     | Italic type indicates book titles, emphasis, or placeholder variables for which you supply particular values.                          |
| monospace  | Monospace type indicates commands within a paragraph, URLs, code in examples, text that appears on the screen, or text that you enter. |

# **Overview of Oracle WebCenter Analytics**

Oracle WebCenter Analytics allows portal managers and business owners to track and analyze portal usage. This chapter provides an overview of Oracle WebCenter Analytics functionality.

- Usage Tracking Metrics: Oracle WebCenter Analytics collects and reports metrics of common portal functions, including community, portlet and document hits.
- **Behavior Tracking:** Users of Oracle WebCenter Analytics reports can analyze portal metrics to determine usage patterns, such as portal visit duration and usage over time.
- **User Profile Correlation:** Users of Oracle WebCenter Analytics reports can correlate metric information with user profile information. Usage tracking reports can be viewed and filtered by user profile data such as country, company or title.
- **Custom Event Tracking:** Portal Administrators and developers can register custom portal and non-portal events that are sent to Oracle WebCenter Analytics using the OpenUsage API. Event data is saved to the Oracle WebCenter Analytics database, which can then be queried for reporting to a portal or non-portal application.

**Note:** You must understand star schema database concepts in order to use Oracle WebCenter Analytics' custom event tracking features.

### 1.1 Components of Oracle WebCenter Analytics

Oracle WebCenter Analytics is comprised of the following components:

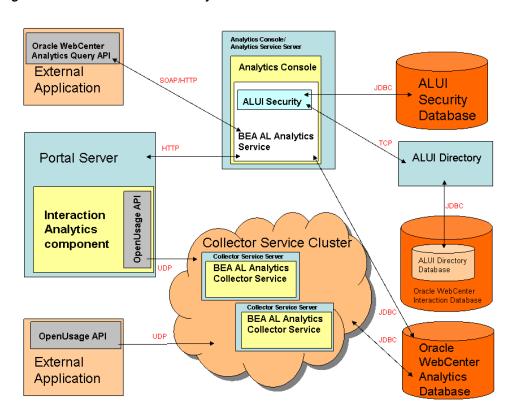

Figure 1–1 Oracle WebCenter Analytics Architecture

## 1.2 Overview of Oracle WebCenter Analytics Components

The following table describes the components that are delivered with Oracle WebCenter Analytics. For a list of ports used by Oracle WebCenter Analytics, see Oracle Fusion Middleware Installation and Upgrade Guide for Oracle WebCenter Analytics (for Oracle WebCenter Interaction).

Table 1-1 Oracle WebCenter Analytics components

| Component                               | Description                                                                                                    |
|-----------------------------------------|----------------------------------------------------------------------------------------------------|
| Interaction Analytics component         | The Interaction Analytics component gathers portal usage tracking metrics. It is installed on the same server that hosts the portal. For details on installing the Interaction Analytics component, see <i>Oracle Fusion Middleware Installation and Upgrade Guide for Oracle WebCenter Analytics (for Oracle WebCenter Interaction)</i> . |
| OpenUsage API                           | The OpenUsage API sends the following metrics to the BEA AL Analytics Collector service:                                                                                                    |
|                                         | <ul> <li>Portal usage tracking metrics.</li> </ul>                                                                                                    |
|                                         | <ul> <li>Custom portal and non-portal events.</li> </ul>                                                                                                    |
|                                         | For additional details on using the OpenUsage API, see <i>Oracle Fusion Middleware Developer's Guide for Oracle WebCenter Analytics</i> .                                                                                                    |
| Oracle WebCenter<br>Analytics Query API | Facilitates communication between external applications and Oracle WebCenter Analytics. For more information on using the Oracle WebCenter Analytics Query API, see Oracle Fusion Middleware Developer's Guide for Oracle WebCenter Analytics.                                                                                             |

Table 1-1 (Cont.) Oracle WebCenter Analytics components

| Component                                                        | Description                                                                                                    |
|------------------------------------------------------------------|----------------------------------------------------------------------------------------------------|
| Analytics Console                                                | The Analytics Console component includes the Oracle WebCenter Analytics user interface and the BEA AL Analytics service, and is installed on a stand-alone server. The BEA AL Analytics service provides Oracle WebCenter Analytics data to the end user through the Analytics Console or portlets that are created from Oracle WebCenter Analytics portlet templates.                               |
|                                                                  | For details on installing the Analytics Console component, see <i>Oracle Fusion Middleware Installation and Upgrade Guide for Oracle WebCenter Analytics (for Oracle WebCenter Interaction)</i> .                                                                                                    |
| Analytics Collector component                                    | The Analytics Collector component includes the BEA AL Analytics Collector service. The BEA AL Analytics Collector service receives data from the Interaction Analytics component and gathers data from the portal database through the Oracle WebCenter Interaction Development Kit (IDK). The BEA AL Analytics Collector service can be clustered to provide increased scalability and reliability. |
|                                                                  | For details on installing the Analytics Collector component and clustering the BEA AL Analytics Collector service, see <i>Oracle Fusion Middleware Installation and Upgrade Guide for Oracle WebCenter Analytics (for Oracle WebCenter Interaction)</i> .                                                                                                    |
| Image Service<br>component (not shown<br>in diagram)             | Provides the Image Service with the necessary files to run Oracle WebCenter Analytics. For details on installing the Image Service component, see <i>Oracle Fusion Middleware Installation and Upgrade Guide for Oracle WebCenter Analytics (for Oracle WebCenter Interaction)</i>                                                                                                    |
| Analytics Automation<br>Jobs component (not<br>shown in diagram) | Provides the Automation Service with the necessary jobs to synchronize Analytics with the portal. For details on installing the Analytics Automation Jobs component, see Oracle Fusion Middleware Installation and Upgrade Guide for Oracle WebCenter Analytics (for Oracle WebCenter Interaction)                                                                                                   |
| Oracle WebCenter<br>Analytics database                           | The Oracle WebCenter Analytics database provides storage for metrics that are gathered from custom portal and non-portal events. For details on configuring the Oracle WebCenter Analytics database, see Oracle Fusion Middleware Installation and Upgrade Guide for Oracle WebCenter Analytics (for Oracle WebCenter Interaction)                                                                   |

## 1.3 Overview of Oracle WebCenter Interaction Components

Oracle WebCenter Analytics is designed to integrate with the Oracle WebCenter Interaction portal. When Oracle WebCenter Analytics is installed, a number of administrative objects, activity rights, and the Analytics Administration Utility are created in the portal.

The following table describes the Oracle WebCenter Interaction components that are used by Oracle WebCenter Analytics.

Table 1–2 Summary of WebCenter Interaction Components

| Component             | Description                                                                                                    |
|-----------------------|----------------------------------------------------------------------------------------------------|
| Portal Database       | The portal database stores portal objects, such as user and group configurations, document records, and administrative objects. The portal database does not store the documents available through your portal. Source documents are left in their original locations.                                                                |
|                       | For information on setting up the portal database, see the <i>Installation and Upgrade Guide</i> for <i>Oracle WebCenter Interaction</i> .                                                                                                    |
| Administrative Portal | The administrative portal handles portal setup, configuration, and content. It enables administrative functions, such as creating and managing portlets and other web services.                                                                                                    |
|                       | For information on installing the Administrative Portal, see the <i>Installation and Upgrade Guide for Oracle WebCenter Interaction</i> .                                                                                                    |
| Portal                | The portal serves end user portal pages and content. It enables end users to access portal content via My Pages, community pages, the Knowledge Directory, and search. The portal also enables some administrative actions, such as setting preferences on portlets or managing communities.                                          |
|                       | For information on installing the portal, see the <i>Installation and Upgrade Guide for Oracle WebCenter Interaction</i> .                                                                                                    |
| Image Service         | The Image Service serves static content used or created by portal components. It serves images and other static content for use by the WebCenter Interaction system.                                                                                                    |
|                       | Whenever you extend the base portal deployment to include additional components, such as portal servers or integration products, you may have to install additional Image Service files. For information on installing the Image Service files for those components, refer to the documentation included with the component software. |
|                       | For information on installing the Image Service, see the <i>Installation and Upgrade Guide for Oracle WebCenter Interaction</i> .                                                                                                    |
| ALUI Directory        | ALUI Directory enables Oracle WebCenter Interaction to act as an LDAP server, exposing the user, group, and profile data in portal database through an LDAP interface. This enables other Oracle WebCenter products (and other third-party applications) to authenticate users against the portal database.                           |
| Automation Service    | The Automation Service runs jobs and other automated portal tasks. You run jobs to perform tasks such as crawling documents into the Knowledge Directory, synchronizing groups and users with external authentication sources, and maintaining the search collection.                                                                 |
|                       | For information on installing the Automation Service, see the <i>Installation and Upgrade Guide for Oracle WebCenter Interaction</i> .                                                                                                    |
| API Service           | The API Service provides access to the SOAP API.                                                                                                    |
|                       | For information on installing the API Service, see the <i>Installation and Upgrade Guide for Oracle WebCenter Interaction</i> .                                                                                                    |

# Working with Oracle WebCenter Analytics Reports

This chapter provides information on using and analyzing Oracle WebCenter Analytics reports, creating portlets, and configuring the portal for most favorable tracking.

It includes the following topics:

- Section 2.1, "Overview of Oracle WebCenter Analytics Reports"
- Section 2.2, "Accessing Oracle WebCenter Analytics Reports"
- Section 2.3, "Managing Security for Oracle WebCenter Analytics Reports"
- Section 2.4, "Creating Oracle WebCenter Analytics Portlets"
- Section 2.5, "Working with Oracle WebCenter Analytics Advanced Tips and Techniques"

## 2.1 Overview of Oracle WebCenter Analytics Reports

This section provides descriptions of the reports that are delivered with Oracle WebCenter Analytics. For advanced tips and techniques on using Oracle WebCenter Analytics reports, see Section 2.5.1, "Tips and Techniques - Using Oracle WebCenter Analytics Reports."

The following table describes reports that are delivered with Oracle WebCenter Analytics.

Table 2–1 Descriptions of Oracle WebCenter Analytics Reports

| Oracle WebCenter Analytics Report    | Description                                                                                                    |
|--------------------------------------|----------------------------------------------------------------------------------------------------|
| Summary Metrics - Traffic            | The Traffic console page displays metrics for many common events within the portal including community page views, My Pages views, search events, directory document views, Oracle WebCenter Collaboration document views, content items views and directory views.                                                                                                    |
| Summary Metrics - Pages              | The Pages console page aggregates My Pages and community page views. The report displays the most visited pages (top pages), the least visited pages (bottom pages), the top entry pages and the top exit pages for the portal.                                                                                                    |
|                                      | The data can be summed by hits (total number of page views) or users (unique number of users who viewed pages). Additionally, the report can be filtered to show only pages from specific communities. Finally, if My Page views are included in the report they are summarized so that every user's My Pages are counted as one page.                                                       |
| Summary Metrics - Logins             | The Logins console page displays counts of logins into the portal, even if users have <b>Remember my password</b> selected on their home page, thereby logging them in automatically. The data can be summed by Logins (total logins into the portal) or Users (unique users who logged into the portal).                                                                                    |
| Community Metrics - Traffic          | The Community Traffic console page displays data for community page views. The report displays the most viewed communities (top communities), the least viewed communities (bottom communities), all communities (which is only available in tabular view) and selected communities.                                                                                                    |
|                                      | The report data can be viewed by Hits (page views), Visits (consecutive page views within a single community) and Users (unique users who viewed pages within the selected communities).                                                                                                    |
| Community Metrics - Response<br>Time | The Response Time console page displays the length of time that has elapsed from when the portal server receives a request for a community page until the time the response is sent to the user. Because the tracking is done on the portal server, the length of time it takes for the response to reach the user's machine and be displayed on the browser is not included in this metric. |
|                                      | This report displays the communities with the fastest response time (top communities), the communities with the slowest response time (bottom communities), all communities (which is only available in tabular view) and selected communities. The report shows maximum, average and minimum response times.                                                                                |
| Portlet Metrics - Usage              | The Portlet Usage console page displays data about clicks within portlets. Oracle WebCenter Analytics tracks user clicks on a gatewayed button or link within portlets.                                                                                                    |
|                                      | The report displays the most used portlets (top portlets), the least used portlets (bottom portlets), all portlets (which is only available in tabular view), selected portlets and portlets within selected communities. The report data can be viewed by Activity (portlet clicks) and Users (unique users who used the selected portlets).                                                |
| Portlet Metrics - Views              | The Portlet Views console page tracks the number of times a portlet is displayed within the portal. That is, each time a page is viewed, all of the portlets on that page are counted as being viewed.                                                                                                    |
|                                      | The report displays the most viewed portlets (top portlets), the least viewed portlets (bottom portlets), all portlets (which is only available in tabular view), selected portlets and portlets within selected communities. The report data can be viewed by Views and Users (unique users who viewed the selected portlets).                                                              |

Table 2–1 (Cont.) Descriptions of Oracle WebCenter Analytics Reports

| Oracle WebCenter Analytics<br>Report | Description                                                                                                    |
|--------------------------------------|----------------------------------------------------------------------------------------------------|
| Portlet Metrics - Response Time      | The Response Time console page displays the time from when the portal sends a request for a portlet until the time the remote server responds with the portlet content. This report is important because typically a community page response equals the response of the slowest portlet on that page. For this reason, when troubleshooting slow communities it is important to find the portlet with the slowest performance. The amount of time it takes for the response to reach the user's machine and be displayed on the browser is not included in this metric because the tracking occurs on the portal server. |
|                                      | This report displays the portlets with the fastest response time (top portlets), the portlets with the slowest response time (bottom portlets), all portlets (Note: This option is only available in tabular view), selected portlets and portlets within selected communities. The report shows maximum, average or minimum response time.                                                                                                    |
| Other Metrics - Search               | The Search console page tracks portal searches.                                                                                                    |
|                                      | The report displays the top search terms. Additionally, for each search term the report displays the number of times the search was performed and abandoned. An abandoned search means that the user did not select any of the search results. Also, for each search term the report displays the documents that the user clicked on. Finally, the report can display searches that returned zero results.                                                                                                    |
|                                      | For each search phrase, click the <b>Details</b> link to view the names of the documents that were opened in the search results.                                                                                                    |
| Other Metrics - Documents            | The Documents console page tracks knowledge directory document views. Document views include documents opened from the directory and search results page. Additionally, document views include documents opened from snapshot and link portlets, and custom portlets that include gatewayed document links.                                                                                                    |
|                                      | The report displays the top documents viewed in the portal. Additionally, the report can be used to show the document views of all documents in a particular folder, or in a particular folder and its subfolders.                                                                                                    |
| Other Metrics - Projects             | The Projects console page displays metrics for Oracle WebCenter Collaboration. The metrics include document views, new documents and discussion posts.                                                                                                    |
|                                      | These three metrics can be used to report on the projects with the most traffic (top projects), projects with the least traffic (bottom projects), all projects (which is only available in tabular view) and selected projects.                                                                                                    |
| Other Metrics - Content Items        | The Content Items console page tracks Publisher content item views. A content item view refers to each time a user views a published content item from within a Publisher portlet.                                                                                                    |
|                                      | The report displays the most viewed content items (top content items) and the least viewed content items (bottom content items). Additionally, the report can display content item views within a folder or within a folder and its subfolders. Finally, the report can group content item views by Publisher Explorer folders.                                                                                                    |
| Ensemble Metrics - Resources         | The Ensemble Resources console page displays data regarding Oracle WebCenter Ensemble resource views. The report displays the most viewed resources (top resources), the least viewed resources (bottom resources), all resources (which is only available in tabular view) and selected resources.                                                                                                    |
|                                      | The report data can be viewed by Hits (resource views), Visits (consecutive views within a single resource) and Users (unique users who performed views within the selected resources).                                                                                                    |

### 2.2 Accessing Oracle WebCenter Analytics Reports

To access Oracle WebCenter Analytics reports:

1. Log in to the portal as an administrator.

**Note:** If you are not an administrator, you must join the Analytics Console community in order to add it to your My Communities list.

2. Choose My Communities > Analytics Console.

The Analytics Console appears.

## 2.3 Managing Security for Oracle WebCenter Analytics Reports

Oracle WebCenter Analytics reports are intended to make usage metrics visible to a limited set of administrative users who perform particular business functions, such as capacity planning, QoS analysis, ROI analysis, "best bet" customization for Search, and so on.

The Analytics Console and portlet reports contain usage data that is valuable for enterprise portal analysis but might be regarded as private or sensitive to portal users. For example, the Search, Document, Community, and Portlet reports can be configured to display activity metrics for a particular user, based on several user properties such as E-mail Address, First Name, or Last Name.

To protect security and privacy interests before you roll out Oracle WebCenter Analytics reports:

- Manage administrative access to the Analytics Console and portlet templates.
  - To ensure that only a limited number of administrative users can add the Analytics Console community to their My Communities or create portlets based on Oracle WebCenter Analytics portlet templates, create a new administrative group and manage group membership accordingly. Members of this administrative group require Read access to the Analytics Console community and Select access to the Admin Objects directory that contains the portlet templates.
- Manage user access to Oracle WebCenter Analytics portlets.
  - When you create portlets, configure metrics that do not contain private or sensitive data unless such a view is particularly intended. If the metrics in the report do contain private or sensitive data, configure security so that only appropriate, specified users have Select access and can therefore add the portlet to their My Pages.
- Ensure that guest users are never allowed to add Oracle WebCenter Analytics portlets to their My Pages.

For information on creating administrative groups and managing user and guest access to portal objects, see Administrator Guide for Oracle WebCenter Interaction.

> **Note:** Users should not add many Oracle WebCenter Analytics portlets to a single My Page; each additional Oracle WebCenter Analytics portlet slows down performance. If users experience unacceptable performance or timeouts, you can recommend that they include fewer Oracle WebCenter Analytics portlets on each My Page.

### 2.4 Creating Oracle WebCenter Analytics Portlets

You can use the Oracle WebCenter Analytics portlet templates to create portlets that provide custom usage reports. For information on creating portlets from portlet templates, see Administrator Guide for Oracle WebCenter Interaction.

When you create portlets, be sure to consider security and privacy issues, described in Section 2.3, "Managing Security for Oracle WebCenter Analytics Reports."

## 2.5 Working with Oracle WebCenter Analytics - Advanced Tips and **Techniques**

This section provides advanced tips and techniques for using Oracle WebCenter Analytics reports and maximizing portal usage tracking.

### 2.5.1 Tips and Techniques - Using Oracle WebCenter Analytics Reports

The following table provides tips and techniques for how you can more effectively use Oracle WebCenter Analytics reports to track activity and improve the performance of your portal.

Table 2–2 Tips and Techniques - Using Oracle WebCenter Analytics Reports

| Tip                                                         | Technique                                                                                                    |  |
|-------------------------------------------------------------|----------------------------------------------------------------------------------------------------|--|
| Combine filtering and grouping when viewing reports         | Combining filtering and grouping lets you utilize Oracle WebCenter Analytics reports in some powerful ways. For example, you can view a breakdown of sales force activity by city, determine the most active city, then view the departments that are making that city so active. The following example provides steps that you might perform to make these determinations in a similar report of your own: |  |
|                                                             | <b>1.</b> Filter the report by the Department user property, which contains the <i>Sales</i> property value.                                                                                                    |  |
|                                                             | <b>2.</b> Group the report by the City user property.                                                                                                    |  |
|                                                             | <b>3.</b> The report displays a breakdown of sales force activity by city.                                                                                                    |  |
|                                                             | <b>4.</b> Determine the most active city in the report.                                                                                                    |  |
|                                                             | <b>5.</b> Filter the report by the most active city.                                                                                                    |  |
|                                                             | <b>6.</b> Group the report by the Department user property.                                                                                                    |  |
|                                                             | <b>7.</b> The report displays the departments that are making that city so active.                                                                                                    |  |
| Use the Analytics<br>Console as a portal "clean<br>up" tool | Analyzing reports that track community, project and portlet usage can help you to improve the performance of your portal. You can use Oracle WebCenter Analytics reports to:                                                                                                    |  |
|                                                             | ■ Find the least-active communities and projects in your portal. Once you have done this, determine if these communities and projects are valuable. If they are not valuable, remove them from your portal.                                                                                                    |  |
|                                                             | ■ Find the communities and portlets that have the slowest performance in your portal, and determine whether you should fix or remove these communities or portlets from your portal; then take appropriate action.                                                                                                    |  |

### 2.5.2 Tips and Techniques - Maximizing Portal Usage Tracking

The following table provides tips and techniques for what you can do within your portal to most effectively track usage.

Table 2–3 Tips and Techniques - Maximizing Usage Tracking

| Tip                                                | Technique                                                                                                    |
|----------------------------------------------------|----------------------------------------------------------------------------------------------------|
| Gateway links in portlets                          | Configuring your portlets to contain gatewayed links only improves the accuracy of the Portlet Metrics - Usage report.                                                                                                    |
| Import user properties using a profile Web service | Importing user properties makes Oracle WebCenter Analytics reports more powerful and compelling because you can cross-reference user profile data with tracked metrics. For example, if you import the Department and Region user properties, you can easily create reports such as Community Visits by Department and Logins by Region. |
|                                                    | For details on importing user profile information with profile Web services, see <i>Administrator Guide for Oracle WebCenter Interaction</i> .                                                                                                    |

# **Using Analytics Administration**

This chapter provides information on accessing and working with the Analytics Administration console.

It includes the following topics:

- Section 3.1, "Accessing Analytics Administration"
- Section 3.2, "Using Analytics Administration"
- Section 3.3, "Limiting Access to Analytics Administration"

### 3.1 Accessing Analytics Administration

To access Analytics Administration:

- Log in to the portal as an administrator.
- Click **Administration**.
- From the Select Utility drop-down list, choose Analytics Administration.

## 3.2 Using Analytics Administration

This section contains the following topics:

- Section 3.2.1, "Configuring Runtime Settings"
- Section 3.2.2, "Configuring Security Settings"
- Section 3.2.3, "Configuring Partition Settings"
- Section 3.2.4, "Registering Events"

### 3.2.1 Configuring Runtime Settings

The Runtime Settings page lets you configure timeout periods, enable portlet view and response time data capture, and choose the format of export reports. The timeout settings that you specify on the Runtime Settings page are only for Oracle WebCenter Analytics reporting purposes; there is no relationship between these timeout settings and other portal timeout settings.

The following table describes the timeout settings that you can configure.

Table 3–1 **Timeout Settings** 

| Setting Description        |                                                                                                    |
|----------------------------|----------------------------------------------------------------------------------------------------|
| Visit Timeout (seconds)    | Type the maximum number of seconds that a user must remain inactive during a portal visit in order for Oracle WebCenter Analytics to report subsequent activity as a new portal visit. The default is 1800 seconds.                                                                                                    |
|                            | <b>Note:</b> If you upgraded to Oracle WebCenter Analytics 10.3 from a previous version, the Visit Timeout default setting from the previous Oracle WebCenter Analytics version remains. For example, if you upgraded from Analytics 2.1, the default Visit Timeout is 120 seconds, since that was the default in Analytics 2.1.                                                                                                    |
| Active User Timeout (days) | Type the maximum number of days that a user must remain inactive in the portal in order for Oracle WebCenter Analytics to report the user as an inactive user. The default is 7 days.                                                                                                    |
|                            | Note: You do not need to configure this setting.                                                                                                    |
|                            | If you install the portal while Oracle WebCenter Analytics is running, Oracle WebCenter Analytics restarts the calculation of portal user activity after you have completed the installation. This may impact Oracle WebCenter Analytics user timeout reporting. For example, if you set the active user timeout to 7 days and the user goes on vacation and does not log in to the portal for eight days, Oracle WebCenter Analytics reports the user as an inactive user on Day 8. However, if you install Oracle WebCenter Interaction on Day 3 of the user's eight-day vacation, Oracle WebCenter Analytics calculates Day 3 as the first day in which the user is inactive. For this reason, the seven-day active user timeout period does not occur and Oracle WebCenter Analytics continues to report the user as an active user. |

The following table describes the portlet view/response time settings that you can configure.

Table 3–2 Portlet Views/Response Time Settings

| Setting                              | Description                                                                                                    |
|--------------------------------------|----------------------------------------------------------------------------------------------------|
| Capture portlet views/response times | Select the check box to enable the collection of portlet view and response time data. Portlet view data is reported on the Portlet Views console page. Response time data is reported on the Portlet Metrics - Response Time console page. By default, the collection of portlet view and response time data is disabled. |
|                                      | For guidelines on capturing portlet view and response time data, see Section 4.1.2, "Restricting Portlet View Data."                                                                                                    |

The following table describes the export report settings that you can configure.

Table 3-3 Export Report Settings

| Setting Description |                                                                                                    |
|---------------------|----------------------------------------------------------------------------------------------------|
| Export Report       | Select to export reports in one of the following formats:                                                                                                    |
|                     | ■ Excel (10,000 row limit): Exporting to Excel is limited to 10,000 rows. If you choose this option, reports that contain more than 10,000 rows in Oracle WebCenter Analytics will contain only the first 10,000 rows when exported to Excel. |
|                     | ■ TSV: Tab Separated Values is a text-based file format in which exported columns are separated by tabs. TSV files are typically opened by Excel.                                                                                             |
|                     | <b>Note:</b> Although TSV reports have no limitation on numbers of rows, exported reports in excess of 10,000 rows will likely take an extended period of time to generate.                                                                   |

### 3.2.2 Configuring Security Settings

The Security Settings page lets you control the data that users can access in Oracle WebCenter Analytics reports. On this page, you can add and remove roles, and launch the Edit Role window to make changes to the role (changes include adding and

removing role members, capabilities and user properties to and from roles, and adding global filters to roles).

A user's roles and capabilities are retrieved by Oracle WebCenter Analytics when the user's session is being established. If you make changes to a user's roles or capabilities when that user is logged in, that user's access to Oracle WebCenter Analytics data does not change until they log off or their session expires.

#### 3.2.2.1 Super Users Role

The Super Users role grants members of the role to one or more capabilities and user properties. By default, in clean (non-upgraded) Oracle WebCenter Analytics 10.3 installations, the administrator user is assigned to the Super Users role with only the Application Write capability. If you upgraded to Oracle WebCenter Analytics 10.3, the Super Users role retains the members, capabilities, and user properties that it contained in the previous version of Oracle WebCenter Analytics.

**Note:** The Analytics User Property Sync Job must be executed to display any new User Properties. The User Property Sync Job exists in the Analytics Jobs subfolder within the Analytics subfolder of the Admin Objects directory.

Removing the Super Users role deletes it from the system. To add the Super Users role again, you must re-create it.

#### 3.2.2.2 Capabilities

The following table describes the capabilities that you can assign to roles.

Table 3–4 Oracle WebCenter Analytics Role Capabilities

| Capability                           | Description                                                                                                    |  |  |  |
|--------------------------------------|----------------------------------------------------------------------------------------------------|--|--|--|
| Export User Details<br>Report        | Lets the role export user-level data from reports. User-level data is exported into an .xls file that can be used with Microsoft Excel. By default, this capability is not granted. The option to export user-level data exists in these reports: |  |  |  |
|                                      | <ul> <li>Summary Metrics - Traffic</li> </ul>                                                                                                    |  |  |  |
|                                      | <ul> <li>Summary Metrics - Logins</li> </ul>                                                                                                    |  |  |  |
|                                      | <ul> <li>Community Metrics - Traffic</li> </ul>                                                                                                    |  |  |  |
|                                      | <ul> <li>Portlet Metrics - Usage</li> </ul>                                                                                                    |  |  |  |
|                                      | <ul> <li>Other Metrics - Search</li> </ul>                                                                                                    |  |  |  |
|                                      | <ul> <li>Other Metrics - Documents</li> </ul>                                                                                                    |  |  |  |
|                                      | <ul> <li>Other Metrics - Projects</li> </ul>                                                                                                    |  |  |  |
|                                      | <ul> <li>Other Metrics - Content Items</li> </ul>                                                                                                    |  |  |  |
|                                      | ■ Ensemble Metrics - Resources                                                                                                    |  |  |  |
| Select All/Top/Bottom<br>Options     | Lets the role use the All/Top/Bottom display options. The reports that include these display options are:                                                                                                    |  |  |  |
|                                      | <ul> <li>Summary Metrics - Pages</li> </ul>                                                                                                    |  |  |  |
|                                      | <ul> <li>Community Metrics - Traffic</li> </ul>                                                                                                    |  |  |  |
|                                      | <ul> <li>Community Metrics - Response Time</li> </ul>                                                                                                    |  |  |  |
|                                      | Portlet Metrics - Usage                                                                                                    |  |  |  |
|                                      | <ul> <li>Portlet Metrics - Views</li> </ul>                                                                                                    |  |  |  |
|                                      | <ul> <li>Portlet Metrics - Response Time</li> </ul>                                                                                                    |  |  |  |
|                                      | <ul> <li>Other Metrics - Documents</li> </ul>                                                                                                    |  |  |  |
|                                      | <ul> <li>Other Metrics - Projects</li> </ul>                                                                                                    |  |  |  |
|                                      | <ul> <li>Other Metrics - Content Items</li> </ul>                                                                                                    |  |  |  |
|                                      | ■ Ensemble Metrics - Resources                                                                                                    |  |  |  |
|                                      | When a role is not granted the capability to select All/Top/Bottom options, the role must choose one community or project; the option that is available depends on the report. By default, this capability is not granted.                        |  |  |  |
| Application Write                    | Select the check box to grant the role the capability to add, modify, and remove roles.                                                                                                    |  |  |  |
| View Portal Document<br>Related Data | Lets the role view the Other Metrics - Documents report, as well as view document details in the Other Metrics - Search report. By default, this capability is not granted.                                                                       |  |  |  |

#### 3.2.2.3 Creating Global Filters to Restrict Event Reporting

In the Edit Role window, you can use global filters to restrict which events are included in a report. For example, you can create a filter that excludes the user accounts of the company executives from reports so that other users cannot view the executives' portal activity. Filters can be grouped by filter sets, and you can require that any or all filters in a filter set be met for a filter set to be applied. When a user views a report in the Analytics Console or an Oracle WebCenter Analytics portlet, the results are restricted by all filter sets that have been applied to all roles to which the user is assigned.

To create a new global filter set in the Edit Role window:

- 1. Click Add under Global Filters.
- **2.** In the **Filter Set Editor**, select the event type to which the filter set applies. Select **All Events** if you want this filter set to be applied to all events.

- 3. Click Next.
- **(Optional)** Type a name for the filter set in the **Filter Set Name** box.

If you do not specify a name for the filter set, Oracle WebCenter Analytics sets a name based on the filters in the filter set.

- **5.** Perform one of the following:
  - Select All if you want to include or exclude an event from reports only if all filters in the filter set are true or if any filter in the filter set is false for the event.
  - Select **Any** if you want to include or exclude an event from reports if any filter in the filter set is true or if all filters in the filter set are false for the event.
- To create a filter:
  - Select a dimension on which to filter. The dimensions available depend on the type of event you selected on the previous page.
  - **b.** Select a property of the dimension on which to filter.
  - Select a comparison operator for the filter.
  - Specify the value you want to filter by.
  - Click **Add** to add the new filter to the filter set.
- 7. Repeat the previous step as many times as is necessary to add more filters to the filter set.
- **8.** To remove a filter from the filter set, select the filter and click **Remove**.
- After you have finished configuring the filter set, click **Save**.

You are returned to the Role Editor.

### 3.2.3 Configuring Partition Settings

This section discusses the configuration of Analytics Administration's Partition Settings page. For guidelines on archiving and restoring partitions in your Oracle WebCenter Analytics database, see Section 4.2, "Archiving and Restoring Partitions."

Oracle WebCenter Analytics data is segregated into month-by-month partitions in the database. The Partition Settings page lets Portal Administrators specify the number of data partitions that are accessible to Oracle WebCenter Analytics reports. The Analytics Engine regularly scans each data partition that is accessible. For this reason, you can have more control over system performance by limiting the number of accessible partitions to only those that are needed.

At the beginning of each month, the system creates a new partition and stores all new Oracle WebCenter Analytics data in that partition until the month ends.

**Note:** You also use the Partition Settings page to refresh database views after archiving or restoring partitions. To do so, click Finish. If you do not refresh the database views, Oracle WebCenter Analytics reports will fail.

#### 3.2.3.1 Working with the Scrolling View Window

The Scrolling View Window, which you configure on the Partition Settings page, is a rolling database view that changes month-to-month. For example, suppose that on

August 5, you enable the Scrolling View Window and set its size to 4 months. The following occurs:

The Scrolling View Window makes data from 4 months available: May, June, July, and August. (Note that even though the month of August has not completed, the Scrolling View Window makes data from the August partition available so that the most current data appears in Oracle WebCenter Analytics reports).

On September 1, the Scrolling View Window scrolls one month forward and makes data from the June, July, August, and September partitions accessible. Though the Scrolling View Window removes the May partition from view, the partition and its data is still stored in the database. In this example, if in December of the same year the Portal Administrator wanted to make the data from the May partition available to reports, he or she would increase the Scrolling View Window size to 8 months so that it includes the May to December time frame.

To set the number of months, that are accessible to Oracle WebCenter Analytics reports, first enable the Scrolling View Window, then specify the number of months: between 3 and 60. Data from monthly partitions that do not fall within the Scrolling View Window size is made unavailable to Oracle WebCenter Analytics reports.

**Note:** If you do not enable the Scrolling View Window, all data from all partitions is accessible to Oracle WebCenter Analytics reports.

#### 3.2.3.2 Previewing Partitions

At any time, you can click **Preview** on the Partition Settings page to view a chart that displays a representation of all partitions and indicates whether they are available or unavailable to Oracle WebCenter Analytics reports:

- Green squares indicate partitions whose data is available to Oracle WebCenter Analytics reports.
- Red squares with an **X** indicate partitions whose data is unavailable to Oracle WebCenter Analytics reports; these partitions do not exist in the database.
- Grey squares indicate partitions for months that do not currently fall within the Scrolling View Window's date range. These partitions may or may not exist in the database.

## 3.2.4 Registering Events

The Event Registration feature lets Portal Administrators and developers register custom portal and non-portal events that are sent to Oracle WebCenter Analytics using the OpenUsage API. Event data is saved to the Oracle WebCenter Analytics database, which can then be queried for reporting to a non-portal application. This feature's user interface includes the Event Registration and Create Event pages.

Use the Event Registration page to:

- Launch the Create Event page, which you use to create events and their parameters.
- Enable and disable the storage of data generated by individual events. Once event data is stored in the database, you can query the data for reporting in a portal or non-portal application.
- Create dimensions, which are discussed below.

This topic only discusses the Event Registration user interface. To utilize the full capabilities of this feature, you must use the OpenUsage API. For additional details on using the OpenUsage API, see Oracle Fusion Middleware Developer's Guide for Oracle WebCenter Analytics.

#### 3.2.4.1 Overview of Events, Event Parameters, and Dimensions

An event typically defines one user action that you would like to capture. Each event is composed of several *event parameters*, which defines the various kinds of data that is generated by the event. By default, each event includes the USERID, TIMEID, VISITID, and OCCURRED event parameters (for more details on these parameters, see Section 3.2.4.3.4, "Delivered Parameters").

Event Registration also lets you create your own event parameters to capture data that is not defined by the delivered defaults. To capture data of type Date, Integer, or Float, simply create an event parameter for that data type. To capture data of type String, you must create a dimension to define this data (a dimension defines data of type String). After you create the dimension, you must create a new event parameter of type String, and associate it to the dimension that you created.

**Note:** We recommend that you do not create too many dimensions, since they slow down the speed of data collection and reporting.

Event Registration also lets you use dimensions from your own application's tables. To do so, create a parameter of type Integer. Then, using your database schema, map the parameter to the ID column in your dimension table.

#### 3.2.4.2 Creating Custom Dimensions

The Managed Dimensions section of the Event Registration page lets you create custom dimensions to define data of type String.

To use a dimension, you must associate it to an event parameter on the Edit Event page. You can associate a dimension to multiple event parameters and use that dimension in multiple events.

Dimension names can be up to 20 characters in length and can only include letters, numbers, spaces, and underscores.

The names that you create only define how dimensions appear on the Event Registration page. In the database, custom dimension tables use the following naming convention: ascdim\_dimension\_name (spaces in dimension names are replaced by underscores).

**Note:** You cannot remove or change the name of a dimension after clicking **Finish** on the Event Registration page.

To store only unique values in this dimension's table, check **Unique**.

**Note:** In the database, dimension tables using the naming convention asdim\_dimension\_name store events that are generated by the portal; they do not store custom events. For descriptions of these tables, see the Oracle WebCenter Analytics Database Schema document.

#### 3.2.4.3 Creating Events

The Create Event page lets you define the event name and parameters that are included in the event. After you define the event and its parameters, click Finish to save an event and create its fact table in the database. Access the Create Event page by clicking **Add** on the Event Registration page.

**Note:** After you save an event, you cannot change the names of the event and its parameters; you also cannot delete parameters from an event. You can, however, add parameters after saving an event. If your database was partitioned between the time the event was created and the addition of a new parameter, you must manually add a column for the new parameter to existing partitions. Partitions created after you create a new parameter will automatically include the appropriate columns.

**3.2.4.3.1** Event Names Event names can be up to 14 characters in length and can only include letters, numbers, spaces, and underscores.

**Note:** You must set the OpenUsage API to send data to the fact table using the event name that you specified on this page, not its column name in the database.

- **3.2.4.3.2 Table Names** Table names are read-only, and define the name of the fact table that will store the event's data. Custom event tables use the following naming convention in the database: ascfact\_event\_name (spaces in event names are replaced with underscores). For complete details on the fact tables that are delivered with Oracle WebCenter Analytics, see Section 4.1.4, "Working with Delivered Fact Tables."
- **3.2.4.3.3** Parameter Names Parameter names can be up to 14 characters in length and can only include letters, numbers, spaces, and underscores. Use this parameter name when passing parameters with the OpenUsage API.

**Note:** You cannot remove or change the name of a parameter after clicking Finish on the New Event page.

**3.2.4.3.4 Delivered Parameters** The following table describes the parameters that are delivered with Oracle WebCenter Analytics which are, by default, included in every event:

Table 3–5 Parameters Delivered with Oracle WebCenter Analytics

| Parameter Description |                                                                                               |
|-----------------------|-----------------------------------------------------------------------------------------------|
| USERID                | The ID of the user who triggers the event. You must use the OpenUsage API to set the User ID. |

Table 3–5 (Cont.) Parameters Delivered with Oracle WebCenter Analytics

| Parameter | Description                                                                                                    |  |
|-----------|----------------------------------------------------------------------------------------------------|--|
| TIMEID    | The unique ID number that is created for each occurrence of the event. This value is set by Oracle WebCenter Analytics.                                                 |  |
| VISITID   | The portal visit ID of the user who triggered the event.                                                                                                    |  |
|           | <b>Note:</b> This parameter is only compatible with events that occur in the portal. This value is set by Oracle WebCenter Analytics.                                   |  |
| OCCURRED  | The date and time when the event was generated. The format of the date/time stamp is determined by your database type. This value is set by Oracle WebCenter Analytics. |  |

#### 3.2.4.4 Saving Event Data

To begin saving an event's data, select the check box next to an event on the Event Registration page and click Enable. By default, the BEA AL Analytics Collector service starts saving the event's data 30 minutes after you click **Enable**.

#### 3.2.4.5 Stopping Event Data Storage

To stop saving an event's data, select the check box next to an event on the Event Registration page and click Disable. You can edit events even when they are disabled. By default, the BEA AL Analytics Collector service stops saving the event's data 30 minutes after you click **Disable**.

## 3.3 Limiting Access to Analytics Administration

Users who have access rights to the Analytics Administration web service have the ability to access the Analytics Administration console by way of its URL, even if these users are not administrators (administrators have access to the Analytics Administration console by way of the portal user interface).

To prevent users from accessing Analytics Administration by way of its URL, remove the users' access rights to the Analytics Administration web service. For details, see Administrator Guide for Oracle WebCenter Interaction.

If you want users to access Analytics Administration by way of its URL, you must grant these users (at minimum) Read access to the Analytics Administration web service.

| LIIIIIII ACCESS IO AHAIVIIOS AUTIIIIISHAHO | L | imitina | Access | to | Analy | vtics | Administration |
|--------------------------------------------|---|---------|--------|----|-------|-------|----------------|
|--------------------------------------------|---|---------|--------|----|-------|-------|----------------|

# Managing the Oracle WebCenter Analytics **Database**

This chapter describes how to size your Oracle WebCenter Analytics database and how to archive and restore the database partitions.

- Section 4.1, "Sizing the Oracle WebCenter Analytics Database"
- Section 4.2, "Archiving and Restoring Partitions"

**Note:** Events are recorded in the database in batches, not at the moment they occur. The default batch size is 100. To change the batch size edit the BATCH\_INSERT\_SIZE value in the ASSYS\_CONFIG table.

### 4.1 Sizing the Oracle WebCenter Analytics Database

This section provides information and recommendations that should help you manage the size and growth of your Oracle WebCenter Analytics database to, which should increase performance. It includes the following topics:

- Section 4.1.1, "Overview of Oracle WebCenter Analytics Database Growth"
- Section 4.1.2, "Restricting Portlet View Data"
- Section 4.1.3, "Tuning the Oracle WebCenter Analytics Database Oracle"

### 4.1.1 Overview of Oracle WebCenter Analytics Database Growth

The majority of growth in the Oracle WebCenter Analytics database occurs in the fact tables that are delivered with Oracle WebCenter Analytics. The rest of the delivered Oracle WebCenter Analytics tables -- including dimension tables -- generate negligible growth in the Oracle WebCenter Analytics database. This section provides details on the growth of fact and dimension tables.

#### 4.1.1.1 Fact Table Growth

Fact tables capture event parameter data of types Date, Integer, and Float. Of the delivered Oracle WebCenter Analytics fact tables, the ASFACT\_PAGEVIEWS, ASFACT\_PORTLETUSES, and ASFACT\_PORTLETVIEWS tables grow at the fastest rate. For this reason, you should closely monitor these tables. For a complete list of delivered fact tables, see Section 4.1.4, "Working with Delivered Fact Tables."

Custom events that you create and register using the Event Registration section of Analytics Administration are also stored in fact tables. If you expect any of your

custom events to generate large volumes of data (in the range of one million events per year), we recommend that you monitor their tables, and perhaps archive older partitions. For guidelines on archiving and restoring partitions, see Section 4.2, "Archiving and Restoring Partitions."

Both Oracle and SQL Server databases grow at approximately the same rate: every one million events that are stored in the database use approximately 150 megabytes of disk space. The following table lists numbers of events and their corresponding estimated database sizes.

Table 4–1 Numbers of Events and Corresponding Estimated Database Sizes

| Number of Events | Estimated Database Size |
|------------------|-------------------------|
| 1,000,000        | 150 megabytes           |
| 2,000,000        | 300 megabytes           |
| 5,000,000        | 750 megabytes           |
| 10,000,000       | 1.5 gigabytes           |

Use these size estimates to calculate your own database growth requirements. As the number of events in your system continues to grow, query performance ultimately starts to decline. For this reason, in high-volume environments you should monitor the growth of your database and take appropriate measures to prevent performance degradation.

#### 4.1.1.2 Dimension Table Growth

Oracle WebCenter Analytics uses dimensions to capture event parameter data of type String. Dimension tables do not grow as quickly as delivered fact tables because dimension data does not change at nearly the same rate as events occur.

Note that if an object is removed from the application on which Oracle WebCenter Analytics is reporting, the record for that object's dimension data remains in the Oracle WebCenter Analytics database. For this reason, Oracle WebCenter Analytics continues to report the events that occurred on this object before it was removed from the application.

### 4.1.2 Restricting Portlet View Data

Portlet views are the most heavily-generated events in the system. For this reason, we recommend that you do not collect portlet view data continuously, which results in tripling the growth rate of your database. Instead, you should only "sample" portlet views periodically. To do this, enable the Capture portlet views/response times option for a limited period of time, such as one or two weeks. You enable this option in Analytics Administration's Runtime Settings page. For details, see Section 3.2.1, "Configuring Runtime Settings."

If you decide to continuously collect portlet view data, you should aggressively archive older data partitions to prevent the database from reaching its capacity too quickly.

Portlet view data is reported on the Portlet Metrics - Views console page. Response time data is reported on the Portlet Metrics - Response Time console page.

### 4.1.3 Tuning the Oracle WebCenter Analytics Database - Oracle

To obtain the best performance with Oracle, we recommend that you:

Edit the create\_analytics\_tablespaces.sql script and include appropriate sizing information for your database. The create\_analytics\_tablespaces.sql script is located in a platform-specific subdirectory within the Oracle WebCenter Analytics database's host computer.

**Note:** The default values in the create\_analytics\_tablespaces.sql script are acceptable for a development or staging database. You should, however, change these values accordingly in a production environment.

- Move the ANALYTICSTABLE tablespace to a different drive than the one used for the ANALYTICSINDEX tablespace.
- Configure the Oracle settings described in this table:

Table 4–2 Oracle Settings and Configuration Recommendations

| Oracle Setting       | Configuration             |  |
|----------------------|---------------------------|--|
| Buffer Cache         | Increase to 250 megabytes |  |
| PGA Aggregate Target | Increase to 150 megabytes |  |
| Data Block Size      | Increase to 16K           |  |

**Note:** The recommendations in this table are for use with the Oracle WebCenter Analytics database only. You might want to change these configurations slightly to more appropriately suit your environment.

### 4.1.4 Working with Delivered Fact Tables

The following table lists the fact tables that are delivered with Oracle WebCenter Analytics. Every fact table name begins with the prefix ASFACT\_, which helps you identify fact tables when working with the Oracle WebCenter Analytics database.

Table 4–3 Fact Tables Delivered with Oracle WebCenter Analytics

| Fact Table           | Description               |
|----------------------|---------------------------|
| ASFACT_DOCUMENTVIEWS | document views            |
| ASFACT_KDFOLDERVIEWS | Knowledge Directory views |
| ASFACT_LOGINS        | user logins               |
| ASFACT_PAGEVIEWS     | page views                |
| ASFACT_PORTLETUSES   | portlet uses              |
| ASFACT_PORTLETVIEWS  | portlet views             |
| ASFACT_PUBITEMVIEWS  | Publisher item views      |
| ASFACT_SEARCHES      | searches                  |

For more detailed descriptions of these tables -- and all tables that are delivered with Oracle WebCenter Analytics -- see the Oracle WebCenter Analytics Database Schema document.

## 4.2 Archiving and Restoring Partitions

This section provides guidelines for archiving and restoring the partitions within your Oracle WebCenter Analytics database. For details on using Analytics Administration's Partition Settings page, see Section 3.2.3, "Configuring Partition Settings."

To maintain a steady size of your Oracle WebCenter Analytics database and keep your queries performing quickly, we recommend archiving partitioned data that is greater than six months old. You can identify partitioned tables by their date/year suffix. For example: \_08\_2006. You archive and restore partitions using database commands. See documentation for database for more details. It is up to your organization to decide the media to which you want to back up your data.

After archiving or restoring partitions, you must refresh the database views by clicking Finish on the Partition Settings page. If you do not refresh the database views, Oracle WebCenter Analytics reports will fail.

**Caution:** Never remove the current fact table, which is not partitioned. Also, never remove database views. Instead, use the scrolling view window to set the number of partitions that are accessible to Oracle WebCenter Analytics reports. Additionally, if you delete archived partitions from your database, you will not be able to restore them. As a result, customers will no longer have access to the deleted data.

# **Synchronizing Oracle WebCenter Analytics**

This chapter describes Oracle WebCenter Analytics synchronization, how to force synchronization, and to strategize its scheduling.

- Section 5.1, "Overview of Oracle WebCenter Analytics Synchronization"
- Section 5.2, "Performing Force Synchronizations"
- Section 5.3, "Strategizing Synchronization Scheduling"

## 5.1 Overview of Oracle WebCenter Analytics Synchronization

Oracle WebCenter Analytics synchronization is a process by which object dimension data is sent from the remote database to the dimension tables of the Oracle WebCenter Analytics database, where the data is stored. The Automation Service runs the synchronization process using the Analytics sync jobs that are delivered with Oracle WebCenter Analytics. Dimension data is transferred through a JDBC connection.

An Analytics sync job exists for each object. The Analytics Jobs subfolder exists within the Analytics subfolder of the Admin Objects directory. For a complete list of synchronized objects and their associated products and Automation Service jobs, see Section 5.1.1, "Synchronized Dimension Data and Associated Jobs."

The Automation Service automatically runs all Analytics sync jobs after you have installed or upgraded Oracle WebCenter Analytics (including having added Analytics jobs to the Automation Service). The first synchronization is a full synchronization, in which the sync jobs transfer dimension data about all of the products' reported objects and populate the Oracle WebCenter Analytics database's job records.

After this initial synchronization, the Automation Service automatically and regularly runs partial synchronizations, in which all Analytics sync jobs transfer only dimension data about objects that are new or have been changed since the previous synchronization. Note that if an object is removed from the application on which Oracle WebCenter Analytics is reporting, the record for that object's dimension data remains in the Oracle WebCenter Analytics database. For this reason, Oracle WebCenter Analytics continues to report the events that occurred on this object before it was removed from the application.

By default, the Automation Service performs a partial synchronization once per day. You can, however, edit each sync job's schedule to better suit your environment and its usage patterns. For synchronization scheduling guidelines, see Section 5.3, "Strategizing Synchronization Scheduling."

You can find details of sync jobs in the portal's job history log or in Oracle WebCenter Analytics' sync.log file. For the location of the Oracle WebCenter Analytics sync.log file, see Section A.1, "Overview of Logs."

### 5.1.1 Synchronized Dimension Data and Associated Jobs

The following tables list the objects whose dimension data is synchronized and the Analytics job that triggers synchronization of that dimension data for each of the products that are synchronized with Oracle WebCenter Analytics. The Analytics Jobs subfolder exists within the Analytics subfolder of the Admin Objects directory.

Table 5-1 Oracle WebCenter Analytics Synchronization - List of Objects and Associated Sync Jobs for Oracle WebCenter Interaction (portal)

| Object                                        | Analytics Job                                                                                                    |
|-----------------------------------------------|----------------------------------------------------------------------------------------------------|
| Communities                                   | Community Sync Job                                                                                                    |
| Community Pages                               | Community Page Sync Job                                                                                                    |
| Portlets                                      | Portlet Sync Job                                                                                                    |
| Auth Sources                                  | Auth Source Sync Job                                                                                                    |
| Community to Portlet Relationships            | Community Portlet Map Sync Job                                                                                                    |
| Directory Folders                             | Directory Folder Sync Job                                                                                                    |
| Document Data Sources                         | Document Data Source Sync Job                                                                                                    |
| KD Documents                                  | Document Sync Job                                                                                                    |
| KD Document to Directory Folder Relationships | Document Folder Map Sync Job                                                                                                    |
| User Properties                               | Property Sync Job                                                                                                    |
| User Property Values                          | User Property Sync Job                                                                                                    |
|                                               | <b>Note:</b> User property values that are over 255 characters in length are truncated to 255 characters in the Oracle WebCenter Analytics database. The user property values are not altered in the portal database. |
| Users                                         | User Sync Job                                                                                                    |

Table 5-2 Oracle WebCenter Analytics Synchronization - List of Objects and Associated Sync Jobs for Oracle WebCenter Collaboration

| Object                             | Analytics Job            |  |  |
|------------------------------------|--------------------------|--|--|
| Collaboration Message Post Data    | Message Post Sync Job    |  |  |
| Collaboration Document Upload Data | Document Upload Sync Job |  |  |

Table 5-3 Oracle WebCenter Analytics Synchronization - List of Objects and Associated Sync Jobs for Oracle-BEA AquaLogic Interaction Publisher

| Object          | Analytics Job           |
|-----------------|-------------------------|
| Content Items   | Content Item Sync Job   |
| Content Folders | Content Folder Sync Job |

**Note:** Besides Analytics sync jobs, the Admin Objects directory includes these Analytics jobs, which are not related to synchronization:

- User Status Update Job: Uses the Active User Timeout setting to calculate user activity/inactivity. You configure the Active User Timeout setting in Analytics Administration's Runtime Settings page. For details, see Section 3.2.1, "Configuring Runtime Settings."
- Host Resolution Job: Resolves the IP addresses that are sent with events that are delivered with Oracle WebCenter Analytics. This job does not resolve the IP addresses that are sent with custom events.

## 5.2 Performing Force Synchronizations

A force synchronization populates the Oracle WebCenter Analytics database with the dimension data of objects that are synchronized by Analytics jobs. These jobs are listed in Section 5.1.1, "Synchronized Dimension Data and Associated Jobs."

### 5.2.1 Performing a Force Synchronization of All Dimension Data

To perform a force synchronization operation for all dimension data:

**1.** Execute the following SQL command on the Oracle WebCenter Analytics database:

TRUNCATE TABLE ASSYS\_JOBLOGS

The command deletes all records from the ASSYS\_JOBLOG.

**2.** Schedule the Automation Service to run all Analytics jobs.

The Analytics jobs populate the Oracle WebCenter Analytics database with current dimension data.

### 5.2.2 Performing a Force Synchronization of a Single Object's Dimension Data

To perform a force synchronization of a single object's dimension data:

- 1. Delete the log records for the object's associated sync job. The log records are located in the ASSYS\_JOBLOGS table.
- **2.** Schedule the Automation Service to run the object's associated sync job. The Analytics job populates the Oracle WebCenter Analytics database with the object's dimension data.

### 5.3 Strategizing Synchronization Scheduling

Because some dimension data in your environment might change more frequently than other dimension data, we recommend that you adopt a job scheduling strategy that reflects your environment's unique circumstances.

Following are some examples of scheduling strategies that you can adopt:

- If your portal contains objects that rarely change, run the appropriate Analytics sync job manually. For example, if your portal's authentication sources rarely change, run the Auth Source Sync Job manually.
- If your portal contains objects that change only once per week, schedule the appropriate Analytics sync job to run once per week. For example, if new portlets and communities are added to your production portal once per week, schedule the Portlet Sync Job and Community Sync Job to run once per week.

If your portal contains data that changes on a constant basis, schedule the appropriate Analytics sync job to run frequently. For example, if your registration Web site creates portal user accounts throughout the day, schedule the User Sync Job to run once per hour.

**Note:** Oracle Webcenter Collaboration object data is sent real time to Oracle WebCenter Analytics when Oracle Webcenter Collaboration sends event data. For this reason, you do not need to schedule the Message Post and Document Upload sync jobs to run periodically. Only use these jobs if you have noticed that the BEA AL Analytics Collector service was not running while users posted messages or uploaded documents to Oracle Webcenter Collaboration.

For complete details on how to schedule Automation Service jobs, see Administrator Guide for Oracle WebCenter Interaction.

# **Troubleshooting**

This appendix provides information on troubleshooting problems that occur in Oracle WebCenter Analytics runtime.

It includes the following topics:

- Section A.1, "Overview of Logs"
- Section A.2, "Troubleshooting Common Runtime Problems"

**Note:** For details on troubleshooting the installation and configuration of Oracle WebCenter Analytics, see Oracle Fusion Middleware Installation and Upgrade Guide for Oracle WebCenter Analytics (for Oracle WebCenter Interaction).

## A.1 Overview of Logs

The following table provides the descriptions and locations of logs that you can use to troubleshoot Oracle WebCenter Analytics during runtime. Individual log files are generated for each day's activity.

In the table below, *install\_dir* is by default:

- C:\bea\alui (Windows)
- /opt/bea/alui (UNIX and Windows)

Table A-1 Logs Used to Troubleshoot Oracle WebCenter Analytics in Runtime

| Log                     | Description                                                                                                    | Platform: Location                                                                                                    |
|-------------------------|----------------------------------------------------------------------------------------------------|----------------------------------------------------------------------------------------------------|
| wrapper_analyticsui.log | Provides additional activity and error details for the BEA AL Analytics service, including details for these user interfaces:  Analytics Console Analytics Administration | <ul> <li>Windows:         <i>install_dir</i>\ptanalytics\10.3.0\logs</li> <li>UNIX/Linux:         <i>install_dir</i>/ptanalytics/10.3.0/logs</li> </ul> |
| analyticsui.log         | Provides activity and error details for the Analytics Console.                                                                                                    | <ul> <li>Windows:         install_dir\ptanalytics\10.3.0\logs     </li> <li>UNIX/Linux:         install_dir/ptanalytics/10.3.0/logs     </li> </ul>     |

Table A-1 (Cont.) Logs Used to Troubleshoot Oracle WebCenter Analytics in Runtime

| Log                   | Description                                                                                                    | Platform: Location                                                                                                    |
|-----------------------|----------------------------------------------------------------------------------------------------|----------------------------------------------------------------------------------------------------|
| collector.log         | Provides activity and error details for:  BEA AL Analytics Collector service.  Routine partitioning activity that occurs during Oracle WebCenter Analytics runtime.  The partition.log file provides activity and error details for initial partitioning of the Oracle WebCenter Analytics database during upgrade. | <ul> <li>Windows:         <i>install_dir</i>\ptcollector\10.3.0\logs</li> <li>UNIX/Linux:         <i>install_dir</i>/ptcollector/10.3.0/logs</li> </ul>                                            |
| wrapper_collector.log | Provides additional activity and error details for the BEA AL Analytics service, including details for the Analytics Console.                                                                                                    | <ul> <li>Windows:         install_dir\ptcollector\10.3.0\logs</li> <li>UNIX/Linux:         install_dir/ptcollector/10.3.0/logs</li> </ul>                                                          |
| sync.log              | Provides activity and error details for Analytics sync jobs.                                                                                                    | The sync.log file is located on the Automation Service host machine in the following directories:  Windows:  install_dir\ptanalytics\10.3.0\logs  UNIX/Linux:  install_dir/ptanalytics/10.3.0/logs |

## **A.2 Troubleshooting Common Runtime Problems**

Table A–2 describes common runtime problems and provides solutions to them.

Common Runtime Problems and Solutions Table A-2

#### **Problem Description and Details**

#### **Cause and Solution**

**Problem:** No data is being generated in the report.

Details: Oracle WebCenter Analytics reports are not being populated with data. **Cause 1:** The Interaction Analytics component is not correctly configured to communicate with Oracle WebCenter Analytics.

Solution 1: Enable communication between the portal and Oracle WebCenter Analytics. In Oracle WebCenter Configuration Manager, navigate to the Portal Service application, Analytics Communication component. Select the **Enabled** checkbox in the **Enable Analytics Communication** area. Online help is available in the Oracle WebCenter Configuration Manager application.

Cause 2: The Interaction Analytics component has the incorrect server name for the host of BEA AL Analytics Collector service.

**Solution 2:** Reconfigure the host name for the BEA AL Analytics Collector service. In Oracle WebCenter Configuration Manager, navigate to the Portal Service application, Analytics Communication component. Type the correct name for the host of the BEA AL Analytics Collector service into the Collector hostname box, in the Analytics Communication area. Online help is available in the Oracle WebCenter Configuration Manager application.

Cause 3: You did not redeploy the portal war or portal ear file to your portal application server after installing the Interaction Analytics component.

**Solution 3:** Perform one of the following:

- If you are running on Java, restart the application server. Then redeploy your portal.war or portal.ear file to your portal application server.
- If you are running on IIS, restart the application server. For instructions, see your application server's documentation.

Cause 4: You did not refresh the database views after archiving or restoring partitions.

**Solution 4:** After archiving or restoring partitions, you must refresh the database views by clicking Finish on the Partition Settings page in Analytics Administration.

Cause 1: Too many Oracle WebCenter Analytics portlets have been added to a single My Page.

**Solution 1:** Encourage users to include fewer Oracle WebCenter Analytics portlets on a single My Page.

Cause 2: Reports with very large amounts of data are timing out.

**Solution 2:** You may be able to resolve this problem by changing the Gateway Timeout setting in the report's web service to a higher value.

Problem: Unacceptable portlet performance.

**Details:** Users are experiencing unacceptable performance or timeouts when using the Oracle WebCenter Analytics portlets.

Table A-2 (Cont.) Common Runtime Problems and Solutions

#### **Problem Description and Details**

#### **Cause and Solution**

**Problem:** When using filtering options, reports do not query on all data.

**Details:** Reports only query on data that is associated to properties included in the filter.

**Example:** A company employs 10,000 employees. Only the 200 newest employees are assigned to Departments in their user profiles. The administrator runs a report and queries on a date range, and filters on the Department property, containing the "Ĥuman Resources" property value. The report only filters through the 200 newest employees, since only those employees are assigned to a Department. The report does not filter through the other 800 employees, since those employees are not assigned to a Department.

**Problem:** The text in Japanese reports does not appear correctly.

**Details:** The Y axis does not display Japanese characters. **Solution:** This behavior works as designed. If you want your filtered reports to query on all data, make sure that all data is associated to properties that are included in the filters. Using the example, if you want the report to filter through all 10,000 employees, then you must make sure that all 10,000 employees are assigned to a Department.

**Cause:** The analytics.war file is not configured to display Japanese characters in the Y axis of Oracle WebCenter Analytics reports.

**Solution:** Configure the AnalyticsUIParams.properties file to include font settings that are appropriate to your locale and platform:

- 1. Unpack the analytics.war file.
- Open the AnalyticsUIParams.properties file for editing. You can find this file in the analyticsui.jar file.
- Add these locale entries:

LocaleCode\_font\_OSName=LocalFont LocaleCode fontSize=14 LocaleCode\_fontSmallSize=10

Save and repackage .war file.

The locale entries should include these values:

- *LocaleCode* should include the appropriate two letter language code
- OSName should include your operating system: Windows, Solaris, or Linux
- LocalFont should include the name of the font that is appropriate to your locale and platform

#### Windows example:

ja\_font\_Windows=MS PGothic ja\_fontSize=14 ja\_fontSmallSize=10

Table A-2 (Cont.) Common Runtime Problems and Solutions

| Problem Description and Details                                                                                   | Cause and Solution                                                                                                    |
|----------------------------------------------------------------------------------------------------|----------------------------------------------------------------------------------------------------|
| Problem: Usage data for                                                                                           | Cause: The http headers have not been set to return "no-cache".                                                                                                    |
| cached portlets does not appear in the Portlet Metrics - Usage report.                                            | <b>Solution:</b> Set the http headers to return "no-cache". Visit this URL for the http header specification protocol: http://www.w3.org/Protocols/rfc2616/rfc2616-sec |
| <b>Details:</b> Portlet usage events for gatewayed portlets are not recording cached portlet uses on the browser. | 14.html                                                                                                    |
| <b>Problem:</b> Inaccurate data is being generated for reports.                                                   | <b>Cause:</b> You did not schedule Analytics jobs to run more often to reflect increased portal activity.                                                              |
| <b>Details:</b> Report data does not seem to correspond with increased portal activity.                           | <b>Solution:</b> Schedule the Analytics jobs to run as often as necessary to ensure that the data in Oracle WebCenter Analytics reports remain as current as possible. |

# Index

| A                                              | Buffer Cache (Oracle setting), 4-3                |
|------------------------------------------------|---------------------------------------------------|
| active user timeout, configuring, 3-2          |                                                   |
| administration. See Analytics Administration   | C                                                 |
| administrative access, managing, 2-4           | capabilities, 3-4                                 |
| Administrative Portal, 1-4                     | Capture portlet views/response times, 3-2         |
| All/Top/Bottom options, enabling access, 3-4   | Collector service. See BEA AquaLogic Analytics    |
| ALUI Directory                                 | Collector service                                 |
| about, 1-4                                     | collector.log, A-2                                |
| Analytics                                      | Community Page Sync Job, 5-2                      |
| architecture, 1-1                              | Community Portlet Map Sync Job, 5-2               |
| portlet templates, 2-5                         | Community Sync Job, 5-2                           |
| reports, 2-1                                   | Community Traffic report, 2-2                     |
| Analytics Administration                       | components, summary of Oracle WebCenter           |
| accessing, 3-1                                 | Collaboration, 1-2                                |
| limiting access, 3-9                           | configuring data capture, 3-2                     |
| runtime settings, 3-1                          | Content Folder Sync Job, 5-2                      |
| using, 3-1                                     | Content Item Sync Job, 5-2                        |
| Analytics Automation Jobs component, 1-3       | Content Items report, 2-3                         |
| Analytics Collector component, 1-3             | Create Event page, 3-8                            |
| Analytics database                             | create_analytics_tablespaces.sql, 4-3             |
| about, 1-3                                     | custom dimensions, 3-7                            |
| dimension naming convention, 3-7               | custom events                                     |
| Analytics portlet templates                    | creating, 3-8                                     |
| about, 2-5                                     | recommendation for monitoring, 4-1                |
| managing administrative access, 2-4            |                                                   |
| Analytics service. See BEA AquaLogic Analytics | D                                                 |
| service                                        | D                                                 |
| Analytics sync jobs, 5-2                       | Data Block Size (Oracle setting), 4-3             |
| ANALYTICSINDEX tablespace, 4-3                 | database. See Oracle WebCenter Analytics database |
| ANALYTICSTABLE tablespace, 4-3                 | defaults                                          |
| analyticsui.log, A-1                           | active user timeout, 3-2                          |
| API Service, 1-4                               | event parameters, 3-7                             |
| Application Write capability, 3-4              | Export User Details Report capability, 3-4        |
| architecture, 1-1                              | portlet view and response time data               |
| ASSYS_JOBLOG, 5-3                              | collection, 3-2                                   |
| Auth Source Sync Job, 5-2                      | saving of event data, 3-9                         |
| Automation Service jobs, 5-2                   | Select All/Top/Bottom Options capability, 3-4     |
| Automation Services                            | stopping event data storage, 3-9                  |
| about, 1-4                                     | synchronization frequency, 5-1                    |
|                                                | values in create_analytics_tablespaces.sql, 4-3   |
| В                                              | View Portal Document Related Data                 |
|                                                | capability, 3-4                                   |
| BATCH_INSERT_SIZE, 4-1                         | visit timeout period, 3-2                         |
| BEA AL Analytics Collector service, 1-3        | dimension names, 3-7                              |
| BEA AL Analytics service, 1-3                  | dimension tables                                  |

| defined, 4-2                                    | K                                                 |
|-------------------------------------------------|---------------------------------------------------|
| growth, 4-2<br>dimensions                       | Knowledge Directory views fact table, 4-3         |
| custom, 3-7 forcing synchronization, 5-3        | L                                                 |
| name length, 3-7                                |                                                   |
| Directory Folder Sync Job, 5-2                  | Logins report, 2-2                                |
| Document Data Source Sync Job, 5-2              | logs, A-1                                         |
| Document Folder Map Sync Job, 5-2               | 8.4                                               |
| Document Sync Job, 5-2                          | M                                                 |
| Document Upload Sync Job, 5-2                   | managed dimensions, 3-7                           |
| document views fact table, 4-3 Documents report | Maximum rows to export, 3-2                       |
| about, 2-3                                      | Message Post Sync Job, 5-2                        |
| enabling access, 3-4                            | My Pages, managing guest user access, 2-4         |
| -                                               | 0                                                 |
| <u>E</u>                                        | OCCURRED parameter, 3-9                           |
| Ensemble Resources report, 2-3                  | OpenUsage API, 1-2                                |
| event names, 3-8                                | Oracle database, tuning, 4-2                      |
| event parameters. See parameters                | Oracle WebCenter Analytics                        |
| Event Registration page, 3-6 events             | about, 1-1                                        |
| defined, 3-7                                    | Oracle WebCenter Analytics database               |
| name length, 3-8                                | dimension naming convention, 3-7                  |
| restricting by role, 3-4                        | estimated sizes, 4-2<br>growth, 4-1               |
| saving data, 3-9                                | sizing, 4-1                                       |
| table naming convention, 3-8                    | tuning for Oracle, 4-2                            |
| events not being recorded, 4-1                  | Oracle WebCenter Analytics database views         |
| Export User Details Report capability, 3-4      | warning about removal, 4-4                        |
| _                                               | Oracle WebCenter Analytics portlets               |
| <u>F</u>                                        | managing guest user access, 2-4                   |
| fact tables                                     | performance problems, A-3                         |
| defined, 4-1                                    | Oracle WebCenter Analytics reports accessing, 2-4 |
| delivered, 4-3                                  | security, 2-4                                     |
| growth, 4-1                                     | Oracle WebCenter Collaboration                    |
| naming convention, 3-8                          | summary of components, 1-2                        |
| filtering in reports, 2-5                       | Oracle WebCenter fact tables                      |
| in roles, 3-4                                   | warning about removing, 4-4                       |
| force synchronizations, 5-3                     | Oracle WebCenter Interaction                      |
| full synchronization, 5-1                       | summary of components, 1-3                        |
| G                                               | P                                                 |
| gatewayed links, 2-6                            | page views fact table, 4-3                        |
| grouping, 2-5                                   | Pages report, 2-2                                 |
| guest users                                     | parameters                                        |
| managing access to portlets, 2-4                | defined, 3-7<br>delivered, 3-8                    |
|                                                 | name length, 3-8                                  |
| H                                               | partial force synchronization, 5-3                |
| Host Resolution Job, 5-3                        | partial synchronization, defined, 5-1             |
| 1103t Resolution Job, 3-3                       | partitions                                        |
| 1                                               | archiving and restoring guidelines, 4-4           |
| <u> </u>                                        | previewing, 3-6                                   |
| Image Service, 1-4                              | PGA Aggregate Target (Oracle setting), 4-3        |
| Image Service component, 1-3                    | portal                                            |
| Interaction Analytics component, 1-2            | about, 1-4 about the database of, 1-4             |
| IP addresses, resolving, 5-3                    | about the database of, 1-4                        |

| cleaning up, 2-5                                       |  |  |
|--------------------------------------------------------|--|--|
| Portlet Sync Job, 5-2                                  |  |  |
| portlet templates. See Oracle WebCenter Analytics      |  |  |
| portlet templates                                      |  |  |
| Portlet Usage report                                   |  |  |
| about, 2-2                                             |  |  |
| improving accuracy, 2-6                                |  |  |
| portlet uses fact table, 4-3                           |  |  |
| portlet views                                          |  |  |
| configuring the capture of, 3-2                        |  |  |
| fact table, 4-3                                        |  |  |
| Portlet Views report, 2-2                              |  |  |
| portlets                                               |  |  |
| gatewayed links, 2-6                                   |  |  |
| restricting view data, 4-2                             |  |  |
| portlets. See also Oracle WebCenter Analytics portlets |  |  |
| problems with viewing data, A-2                        |  |  |
| Projects report, 2-3                                   |  |  |
| Property Sync Job, 5-2                                 |  |  |
| _                                                      |  |  |
| R                                                      |  |  |
| reports                                                |  |  |
| descriptions, 2-1                                      |  |  |
| managing administrative access, 2-4                    |  |  |
| maximizing, 2-5                                        |  |  |
| restricting event visibility, 3-4                      |  |  |
| Response Time report (community metrics), 2-2          |  |  |
| Response Time report (portlet metrics), 2-3            |  |  |
| response times, configuring the capture of, 3-2        |  |  |
| roles                                                  |  |  |
| creating filters, 3-4                                  |  |  |
| rows, configuring maximum number for export, 3-2       |  |  |
| runtime problems, A-2                                  |  |  |

### S

Runtime Settings page, 3-1

```
Scrolling View Window, 3-5
Search report
  about, 2-3
  enabling user access to document details, 3-4
searches fact table, 4-3
security
  Analytics Administration, 3-9
  managing for Oracle WebCenter Analytics
      reports, 2-4
  Security Settings page, 3-2
Select All/Top/Bottom Options capability, 3-4
services
  Analytics, 1-3
  Collector, 1-3
SOAP API, 1-4
sync jobs. See Analytics sync jobs
synchronization
  about, 5-1
  full, 5-1
  partial, 5-1
  scheduling, 5-3
sync.log, A-2
```

#### T

tablespaces, separating, 4-3 TIMEID parameter, 3-9 Traffic report, 2-2 troubleshooting, A-2

#### U

user access, managing, 2-4
user logins fact table, 4-3
user properties
reasons for importing, 2-6
User Property Sync Job, 5-2
User Status Update Job, 5-3
User Sync Job, 5-2
USERID parameter, 3-8
user-level data, enabling access, 3-4

#### ٧

View Portal Document Related Data capability, 3-4 visit timeout period, configuring, 3-2 VISITID parameter, 3-9

#### W

wrapper\_analyticsui.log, A-1 wrapper\_collector.log, A-2